## **Exercise 2-6**

See act02-06.dwg available on the companion website.

- 1. Start a new drawing based on the acad3D.dwt template. Select the 3D Modeling workspace.
- 2. Using the **RECTANG** and **CIRCLE** commands, draw a two-dimensional top view of the object shown in the following illustration. Use the dimensions given, but do not dimension.

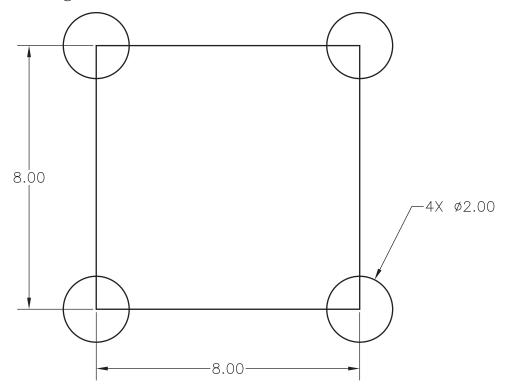

- 3. Using the appropriate command(s), create a single 2D composite region with externally curved corners.
- 4. Notice the shape of the region.
- 5. Calculate the area of the region.
- 6. Save the drawing as EX2-6.